# **Projet ISN 2018 : Bullet journal**

Projet Web utilisant :

- python avec le framework Flask
- page HTMl
- framework Boostrap pour les styles CS

#### **fichier de l'application web app.py**

#### [file app.py](/doku.php/icn/facultatif/projet_2018?do=export_code&codeblock=0)

```
#! /usr/bin/python
# -*- coding:utf-8 -*-
import json
from flask import Flask, render_template, request, redirect, url_for, session
app = Flask(\underline{\hspace{1cm}}name \underline{\hspace{1cm}})username = 'nina'
password = 'ninaetleo'
#taches : dictionnaire (tableau associatif) de tâches
taches=[]
#id : identifiant de la tache
id = 1@app.route('/')
def accueil():
   if not session.get('authentifie'):
     return render_template('login.html')
   else :
     #lire le fichier
     lire()
    return render template('accueil.html', message = session['username'])
   #sauver()
   #print(taches)
   return render_template('accueil.html')
@app.route('/login', methods=['POST'])
def login():
     # vérification du compte et du mot de passe
     if request.form['username'] == username and request.form['password'] == password:
        session['authentifie'] = True
        session['username'] = username
     else:
        return render_template('login.html', message = "Erreur de compte ou de mot de passe !")
     return redirect(url_for('accueil'))
@app.route("/logout")
def logout():
     # deconnexion
     session['authentifie'] = False
    return redirect(url for('accueil'))
@app.route('/page2')
def page2():
  return render template('page2.html')
@app.route('/page3')
def page3():
  global taches
   # fournir au template index.html le tableau taches accomplie et non accomplie
  \text{accomplies} = [ ] nonaccomplies = []
   for tache in taches:
     if tache["accomplie"] == False:
```

```
 nonaccomplies.append(tache)
     else:
       accomplies.append(tache)
  return render template('page3.html', accomplies=accomplies, nonaccomplies=nonaccomplies)
@app.route('/toto')
def index():
  global taches
   # fournir au template index.html le tableau taches accomplie et non accomplie
   accomplies = []
   nonaccomplies = []
   for tache in taches:
     if tache["accomplie"] == False:
      nonaccomplies.append(tache)
     else:
       accomplies.append(tache)
  return render template('index.html', accomplies=accomplies, nonaccomplies=nonaccomplies)
@app.route('/ajout', methods=['POST'])
def ajout():
   # utiliser les variables globales taches et id
  global taches, id
   vartache = request.form['tache']
   taches.append({"id":id, "libelle":vartache, "accomplie":False})
   print("taches apres ajout {}".format(taches))
   # sauver le tableau
   sauver()
   #incrémenter id pour la prochaine tâche
  id = id + 1return redirect(url for('page3'))
@app.route('/miseajour', methods=['POST'])
def miseajour():
  # utiliser les variables globales taches et id
  global taches, id
  varid = request.form['choix']
   print("varid : {}".format(varid))
   # mise à jour de la tâche
   for tache in taches:
    if tache["id"] == int(varid):
       tache["accomplie"] = True
   return redirect(url_for('page3'))
def sauver():
  global taches
   with open('leonie.txt', 'w') as fichier:
      fichier.write(json.dumps(taches, indent=4))
      print(taches)
def lire():
   global taches, id
    #with open(url_for('static', filename='leonie.txt'), "r") as fichier:
    with open('leonie.txt', 'r') as fichier:
       taches=json.load(fichier)
    print("taches contient {}".format(taches))
    id=len(taches)+1
if __name__ == '__main__': # il faut définir une clé secrete
    app.secret key = 'laclesecret' app.run(debug=True, host='0.0.0.0', port=5005)
```
### **Fichiers HTML**

page login.html

[fichier login.html](/doku.php/icn/facultatif/projet_2018?do=export_code&codeblock=1)

```
<!DOCTYPE html>
<html lang="fr">
   <head>
     <title>Projet Bullet'journal</title>
       <link rel="stylesheet" type="text/css" href="{{ url_for('static', filename='style.css') }}">
       <meta charset="UTF-8">
       <link rel="stylesheet"
href="https://stackpath.bootstrapcdn.com/bootstrap/4.3.1/css/bootstrap.min.css">
       <meta name="viewport" content="width=device-width, initial-scale=1">
   </head>
   <body>
     <div id='haut'>
       <h2>NINA et LEO</h2>
       <p> Bienvenue <strong>les poulets/poulettes</strong>.</p>
       <img
src="http://www.lyc-valadon.ac-limoges.fr/local/cache-vignettes/L250xH220/siteon0-e5814.png?151316
0567" />
     </div>
     <div class="container-fluid" >
       <h2 class="text-primary">Authentification</h2>
       <form action="/login" method="POST" >
         <div style="margin:5px">
           <input type="text" name="username" placeholder="Nom de compte" class="form-control" />
         </div>
         <div style="margin:5px">
           <input type="password" name="password" placeholder="Mot de passe" class="form-control"
/>
         </div>
         <div style="margin:5px">
           <input type="submit" value="S'authentifier" class="btn btn-primary" />
         </div>
       </form>
       <div class="text-primary">{{message}}</div>
     </div>
     <script src="https://stackpath.bootstrapcdn.com/bootstrap/4.3.1/js/bootstrap.min.js"></script>
     <script src="https://ajax.googleapis.com/ajax/libs/jquery/3.3.1/jquery.min.js"></script>
   </body>
</html>
```
• page accueil.html <code html fichier accueil.html> <!DOCTYPE html> <html lang="fr"

```
>
```

```
<head>
  <title>Projet Bullet'journal</title>
  <link rel="stylesheet" type="text/css" href="{{ url_for('static', filename='style.css') }}">
  <meta charset="UTF-8">
  <link rel="stylesheet"
href="https://stackpath.bootstrapcdn.com/bootstrap/4.3.1/css/bootstrap.min.css">
  <meta name="viewport" content="width=device-width, initial-scale=1">
</head>
<hody>
   <div id='haut'>
     <h2>NINA et LEO</h2>
     <p> Bienvenue <strong>les poulets/poulettes</strong>. | <a href="/logout">Se
déconnecter.</a></p>
     <img
src="http://www.lyc-valadon.ac-limoges.fr/local/cache-vignettes/L250xH220/siteon0-e5814.png?151316
0567" />
    \leq href="{{ url for('page2') }}" >Page suivante\leq/a>
   </div>
   <div id='image'>
     <img src="{{ url_for('static', filename='images/carnet.png') }}">
  \langlediv></body>
```

```
</html>
```
 $\overline{a}$ 

/code>

page page2.html <code html fichier page2.html> <!DOCTYPE html> <html lang="fr"

 $\rightarrow$ 

```
<head>
   <title>Projet Bullet'journal</title>
     <link rel="stylesheet" type="text/css" href="{{ url_for('static', filename='style.css') }}">
     <meta charset="UTF-8">
     <link rel="stylesheet"
href="https://stackpath.bootstrapcdn.com/bootstrap/4.3.1/css/bootstrap.min.css">
     <meta name="viewport" content="width=device-width, initial-scale=1">
</head>
<body>
   <div id='haut'>
     <h2>NINA et LEO</h2>
     <p> Bienvenue <strong>les poulets/poulettes</strong>. | <a href="/logout">Se
déconnecter.</a></p>
    <img
src="http://www.lyc-valadon.ac-limoges.fr/local/cache-vignettes/L250xH220/siteon0-e5814.png?151316
0567" />
     <a href="{{ url_for('accueil') }}">Page précédente</a> |
     <a href="{{ url_for('page3') }}" >Page suivante</a>
  \langlediv> <div class="container-fluid" >
      <div class="row">
        <div id='agendaG' class="col-sm-6")>
          <iframe
src="https://calendar.google.com/calendar/embed?src=fr.french%23holiday%40group.v.calendar.google.
com&ctz=Europe%2FParis" style="border: 0" width="400" height="300" frameborder="0"
scrolling="no"></iframe>
       \langlediv>
        <div id='agendaD' class="col-sm-6">
       \langlediv>\langlediv> </div>
<script src="https://stackpath.bootstrapcdn.com/bootstrap/4.3.1/js/bootstrap.min.js"></script>
   <script src="https://ajax.googleapis.com/ajax/libs/jquery/3.3.1/jquery.min.js"></script>
</body>
</html>
\overline{a}/code>
page page3.html <code html fichier page3.html> <!DOCTYPE html> <html lang="fr"
\ddot{\phantom{1}}<head>
   <title>Projet Bullet'journal</title>
   <link rel="stylesheet" type="text/css" href="{{ url_for('static', filename='style.css') }}">
   <meta charset="UTF-8">
   <link rel="stylesheet"
href="https://stackpath.bootstrapcdn.com/bootstrap/4.3.1/css/bootstrap.min.css">
   <meta name="viewport" content="width=device-width, initial-scale=1">
</head>
<body>
```
<div id='haut'>

déconnecter.</a></p>

<h2>NINA et LEO</h2>

```
\leqimg
src="http://www.lyc-valadon.ac-limoges.fr/local/cache-vignettes/L250xH220/siteon0-e5814.png?151316
0567" />
     <a href="{{ url_for('page2') }}">Page precedente</a>
  \langlediv> <div id='agenda'>
     <div id="todo">
       <div>
         <h1>Todo liste</h1>
         Ajouter une nouvelle tâche :
 <form action="/ajout" method="POST">
 <input type="text" name="tache">
           <input type="submit" value="Enregistrer">
         </form>
      \langlediv> <div>
         <h2>Tâches non accomplies</h2>
         <form action="/miseajour" method="POST">
           <ul>
           {% for tache in nonaccomplies %}
              <li><input type="checkbox" name="choix" value="{{tache.id}}">{{tache.libelle}}</li>
           {% endfor %}
          \langle/|| <input type="submit" value="Mettre à jour">
         </form>
       </div>
       <div>
         <h2>Tâches accomplies</h2>
        \langle 11 \rangle {% for tache in accomplies %}
            <li>{{tache.libelle}}</li>
         {% endfor %}
        \langle/ul>
      \langlediv></div>\langlediv> <script src="https://stackpath.bootstrapcdn.com/bootstrap/4.3.1/js/bootstrap.min.js"></script>
   <script src="https://ajax.googleapis.com/ajax/libs/jquery/3.3.1/jquery.min.js"></script>
</body>
```
</html>

 $\,<\,$ 

/code>

fichier style.css <code css fichier style.css> body { background-color: white; color: white; }

#agenda{ background-image:url("images/ouvert.jpg"); background-repeat:no-repeat; background-size: cover; } #todo { #marginleft:20px; padding:70px; } #toto { padding:70px; background-image:url("images/ouvertG.jpg"); background-repeat:no-repeat; }

### **agendaG {**

```
width:800px;
padding:40px;
background-image:url("images/ouvertG.jpg");
background-repeat:no-repeat;
background-size:cover;
```
}

## **agendaD {**

```
padding:70px;
background-image:url("images/ouvertD.jpg");
background-repeat:no-repeat;
background-size:cover;
```
} </code>

fichier de données leonie.txt <code json fichier leonie.txt> [ { "id": 1, "libelle": "Lire", "accomplie": true }, { "id": 2, "libelle": "Aller en cours", "accomplie": false }, { "id": 3, "libelle": "RDV dentiste", "accomplie": false } ] </code>

From: [/](#page--1-0) - **Les cours du BTS SIO**

Permanent link: **[/doku.php/icn/facultatif/projet\\_2018](/doku.php/icn/facultatif/projet_2018)**

Last update: **2019/05/15 15:18**

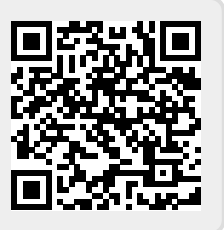